# Fehlerbehebung bei IOx auf dem Cisco IR800 Integrated Services Router Ī

### Inhalt

**Einführung Voraussetzungen** Anforderungen Verwendete Komponenten Schritte zur Fehlerbehebung

## Einführung

In diesem Dokument werden die Schritte zur Fehlerbehebung für die Ersteinrichtung von IOx auf dem Cisco IR800-Router beschrieben.

### Voraussetzungen

#### Anforderungen

Für dieses Dokument bestehen keine speziellen Anforderungen.

#### Verwendete Komponenten

Die Informationen in diesem Dokument basieren auf IR800 mit IOS.

Die Informationen in diesem Dokument wurden von den Geräten in einer bestimmten Laborumgebung erstellt. Alle in diesem Dokument verwendeten Geräte haben mit einer leeren (Standard-)Konfiguration begonnen. Wenn Ihr Netzwerk in Betrieb ist, stellen Sie sicher, dass Sie die potenziellen Auswirkungen eines Befehls verstehen.

## Schritte zur Fehlerbehebung

Es kann mehrere Probleme geben, wenn Sie den neuen IR800-Router für IOX einrichten und ihn mit Fog Director verbinden.

Sie können das Problem mit dem IR800, dem Cisco Application Hosting Framework (CAF) oder Network Address Translation (NAT) Schritt für Schritt prüfen. Verwenden Sie guest-os 1 restart/start/stop, um GOS in IOS neu zu starten/zu starten/zu beenden.

1. Überprüfen Sie den Typ der Gast-Betriebssystemversion und den Status (ausgeführt oder nicht).

Guest OS status:

Installation: Cisco-GOS,version-1.0.0.58

State: RUNNING

 $-$ 

Verwenden Sie guest-os 1 restart/start/stop, um GOS in IOS neu zu starten/zu starten/zu beenden.

2. Wenn GOS ausgeführt wird, prüfen Sie, ob der IOS-Host die IP-Adresse von IOS erhält.

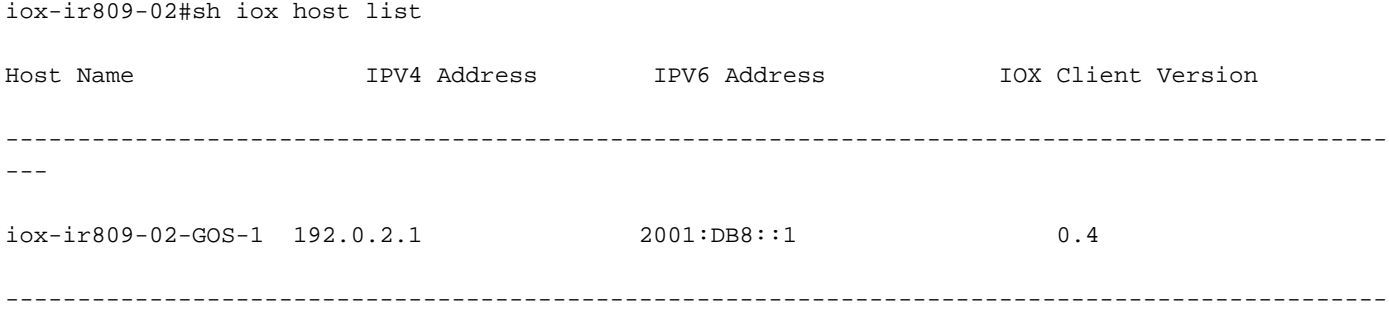

3. Wenn der IOx-Host eine IP-Adresse erhält, versuchen Sie, Telnet in GOS (Linux VM) umzukehren, um Zugriff auf die Linux-Eingabeaufforderung zu erhalten.

```
IR829-IOT#telnet 192.0.2.1 2070
Trying 192.0.2.1, 2070 ... Open
```
Poky 9.0 (Yocto Project 1.4 Reference Distro) 1.4.1 IR829-IOT-GOS-1 ttyS0 4. Wenn Sie hineinkommen, überprüfen Sie, ob CAF richtig installiert ist oder nicht.

a) Überprüfen Sie, ob die Monit-Zusammenfassung vorhanden ist oder nicht.

```
root@iox-ir809-02-GOS-1:~# monit summary
Cannot translate 'iox-ir809-02-GOS-1' to FQDN name -- Name or service not known
The Monit daemon 5.14 uptime: 76d 0h 27m
Process 'dmo' Running
```
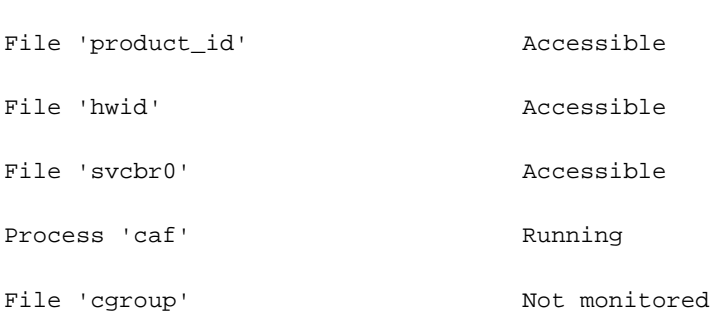

System 'qemux86-64' Running b) Überprüfen Sie, ob CAF-Software vorhanden ist oder nicht. apps backup caf downloads lost+found tmp

Auf dem neuen Router mit älterem Image finden Sie ein Problem, wo GOS (Linux VM) vorhanden ist, dieses Linux VM jedoch keine IOx-Infrastruktur (CAF) hat.

Wenn kein CAF vorhanden ist, können Sie entweder ein Upgrade auf ein neues Paketbild durchführen, das alle Images enthält, oder ein Upgrade auf das neueste GOS separat durchführen.

5. Häufiges Problem, wenn Sie Fog Director (FD) mit dem IOx-Host verbinden, ist auf Routing-, ACL- oder NAT-Fehlkonfigurationen zurückzuführen.

a) Stellen Sie sicher, dass Sie Fog Director ip von IR8XX IOS pingen können und dass keine ACL für ein- oder ausgehende Verbindungen vorhanden ist, die die FD-Kommunikation blockieren können.

Überprüfen Sie, ob NAT für eingehenden und ausgehenden Datenverkehr konfiguriert ist.

IR829-IOT#sh ip nat translations Pro Inside global Inside local and Outside local Constants of the United States of the United States of the Outside local  $\sim$ Outside global tcp 198.51.100.1:8443 192.0.2.1:8443 198.51.100.3:54285 198.51.100.3:54285

Für eine erfolgreiche Verbindung sollte FD ip (198.51.100.3) außerhalb lokal und global angezeigt werden.

Da die NAT von innen nach außen erfolgt, muss sichergestellt werden, dass eine gültige Route zur externen Adresse vorhanden ist, da andernfalls der NAT-Vorgang fehlschlägt.